<u>REAL-TIME FMRI:</u> <u>setup, image monitoring, statistics, and</u> <u>feedback</u>

#### Ziad S Saad, PhD

#### SSCC / NIMH & NINDS / NIH / DHHS / USA / EARTH

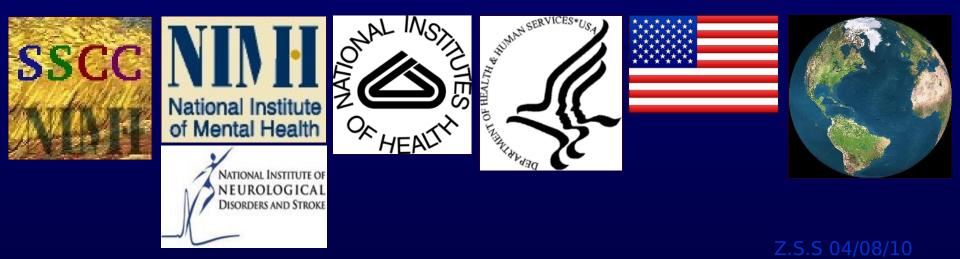

## <u>Why bother?</u>

- Image quality control
  - Spikes, distortion, ghosting, noise, ...
  - Amount of motion
  - Operator error
- Functional localization
  - Localizer prior to main FMRI experiment for BCI or high-res imaging
  - Pre operative scanning
  - As Q/A in clinical settings or difficult / rare subject population
  - 'scan to criteria'
- Teaching
- Feedback and Biofeedback lacksquare
  - Reduce motion
  - Alter/interfere brain function
  - Control of task/ stimulus computer
  - Classification/BCI
  - Signals in vegetative state

Cox, RW et al. 95. Cohen, MS et al. 98, Frank, J. et al 99, Voyvodic, J. 99

Weiskopf, N. et al 04

Yang, S. et al 08

Weiskopf, N et al. 2007

Yang, S. et al. 05

deCharms, RC, et al. 04 deCharms. RC. et al. 05 Posse S. et al. 03

LaConte SM. et al. 07 Yoo S. et al. 04

Owen AM et al 06

#### <u>Outline</u>

- This talk will focus on AFNI's interface for realtime FMRI
  - Examples of how real-time FMRI can be useful
  - A brief intro to the interactive interface
  - Demo I: simple image monitoring
  - Demo II: Demo I + GLM
  - Demo III: Feedback

- Image quality control
  - Spikes, distortion, ghosting, noise, ...
  - Amount of motion

Cox, RW et al. 95, Cohen, MS et al. 98, Frank, J. et al 99, Voyvodic, J. 99

Weiskopf, N et al. 2007

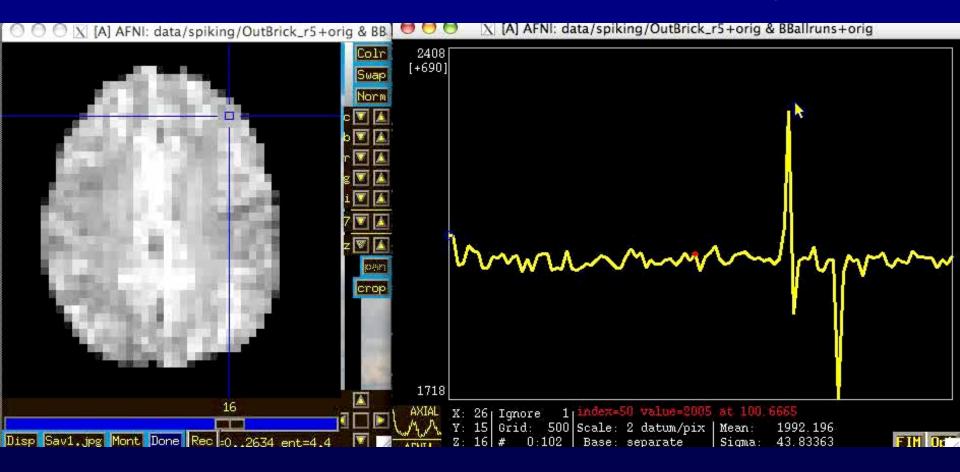

- Image quality control
  - Spikes, distortion, ghosting, noise, ...
  - Amount of motion

Cox, RW et al. 95, Cohen, MS et al. 98, Frank, J. et al 99, Voyvodic, J. 99

Weiskopf, N et al. 2007

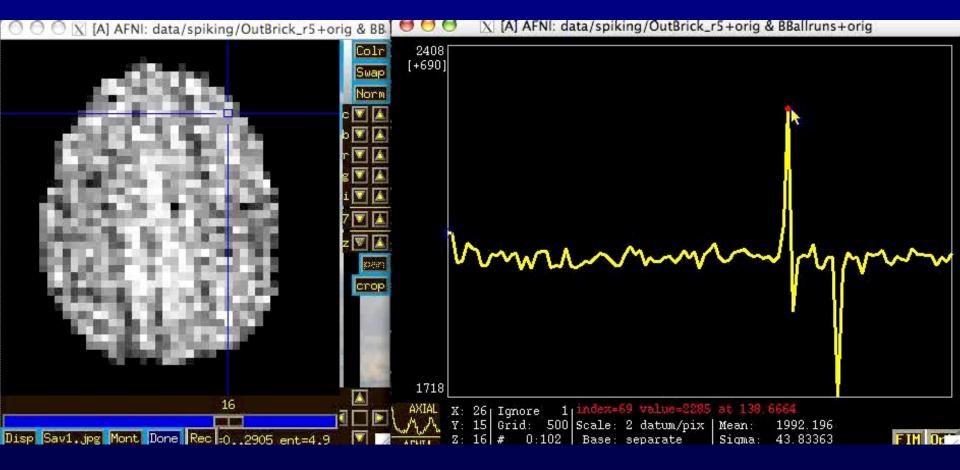

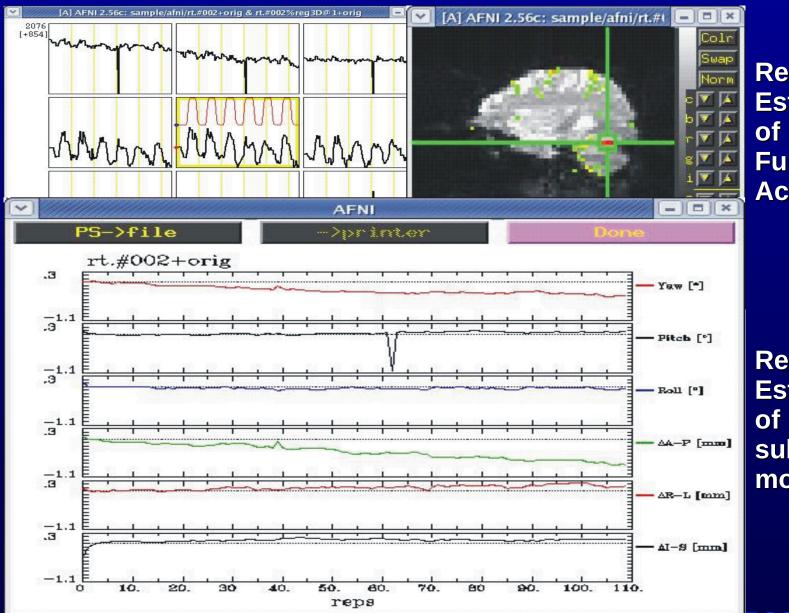

Real-time Estimation of Functional Activation

Real-time Estimation of subject movement

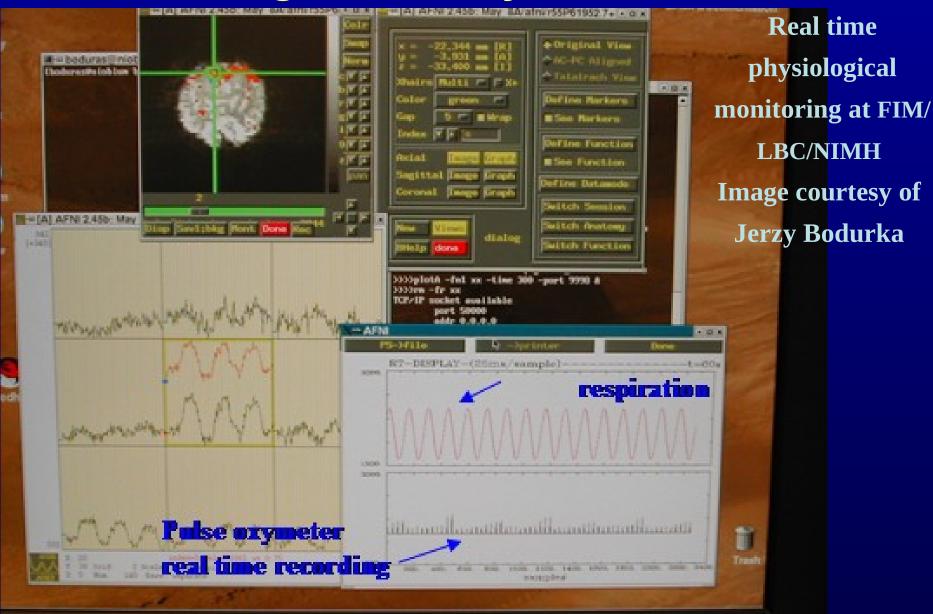

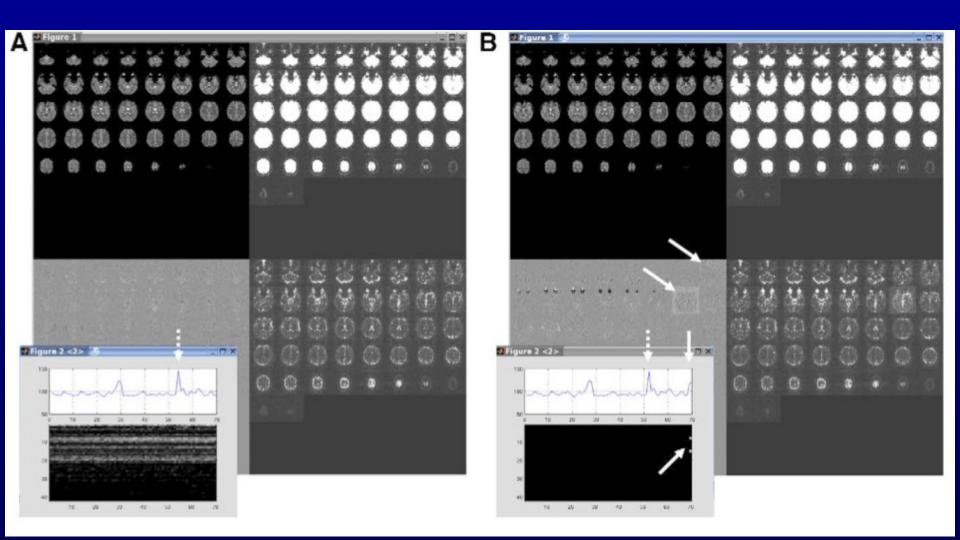

Fig. 1. From Weiskopf, N. et al. MRI 07

#### Reduce Motion with Feedback

Feedback and Biofeedback

Yang, S. et al. 08

Reduce motion

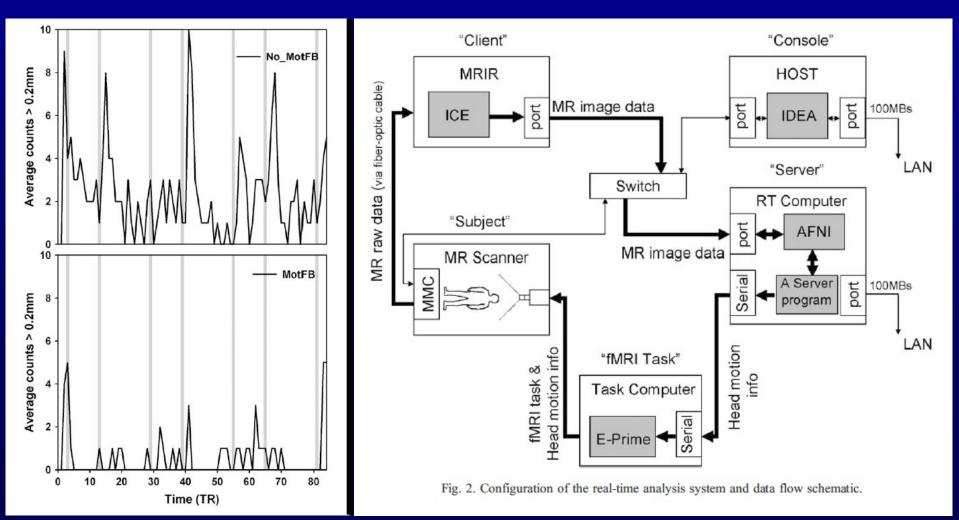

Fig.6 from Yang, S. et al. Neuroimage 05

Fig.2 from Yang, S. et al. Neuroimage 05

#### **Classification**

- Classification maps high dimensional pattern into a set of classes
  - This allows a complex brain activation pattern to be identified with a set of classes or brain states.
  - Useful in to providing intuitive feedback from activation of multiple areas
  - Useful for inferring brain state

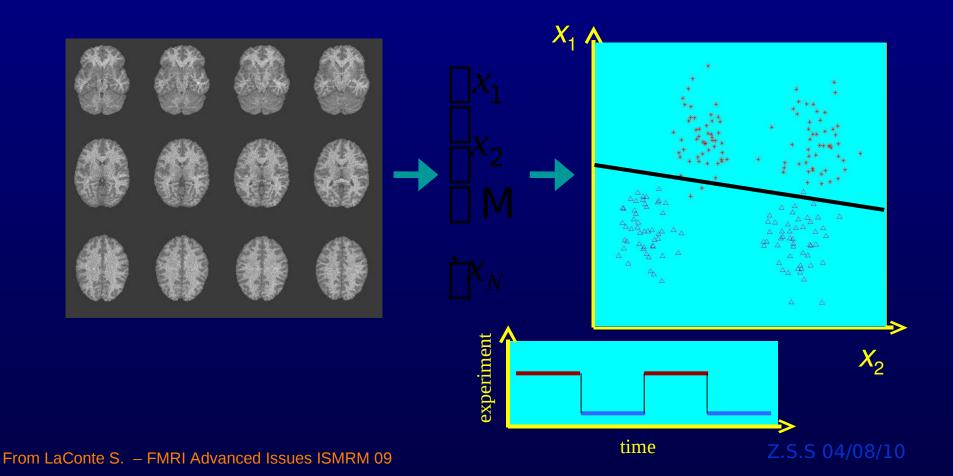

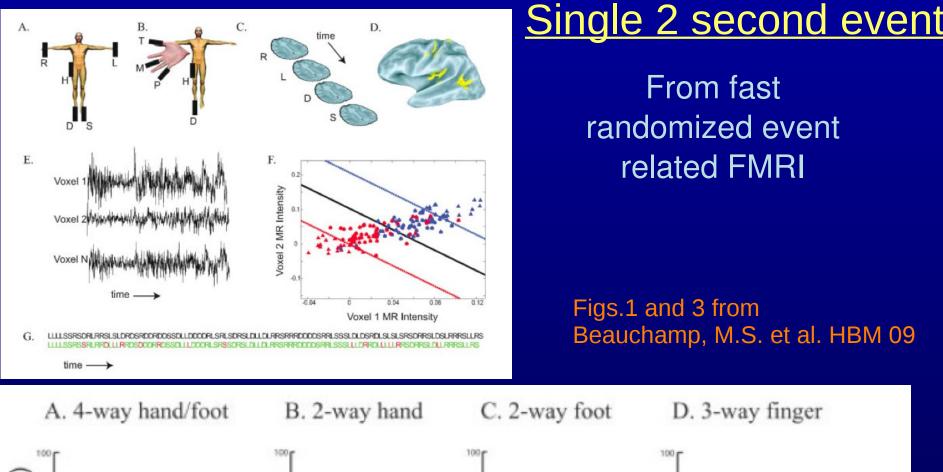

S1<sub>hand</sub> S1<sub>foot</sub>

M/S

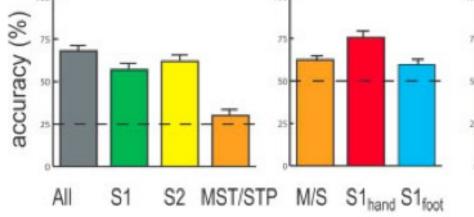

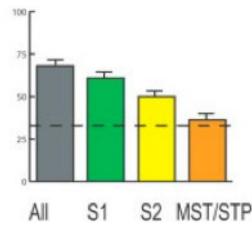

#### Predicting new images

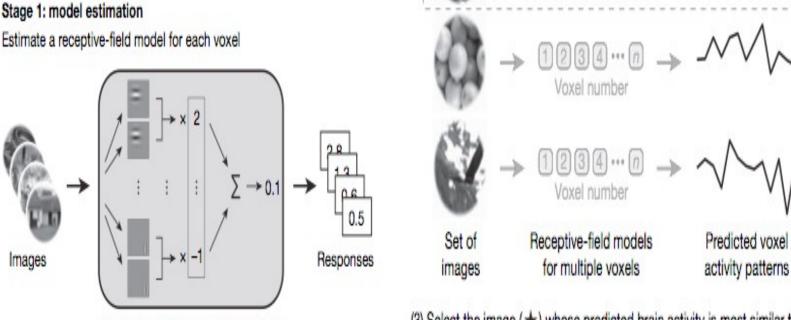

(3) Select the image (  $\bigstar$  ) whose predicted brain activity is most similar to the measured brain activity

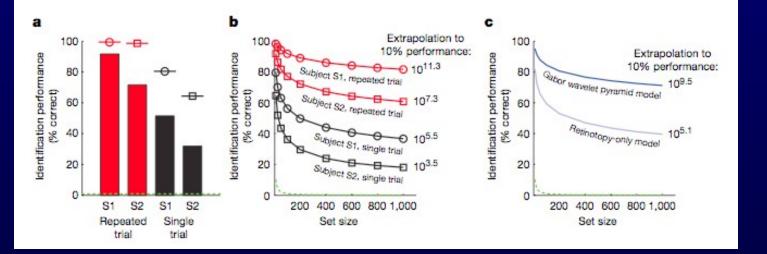

Receptive-field model for one voxel

Figs.1 and 4 from Kay K. et al. Nature 08

### **Brain Computer Interface**

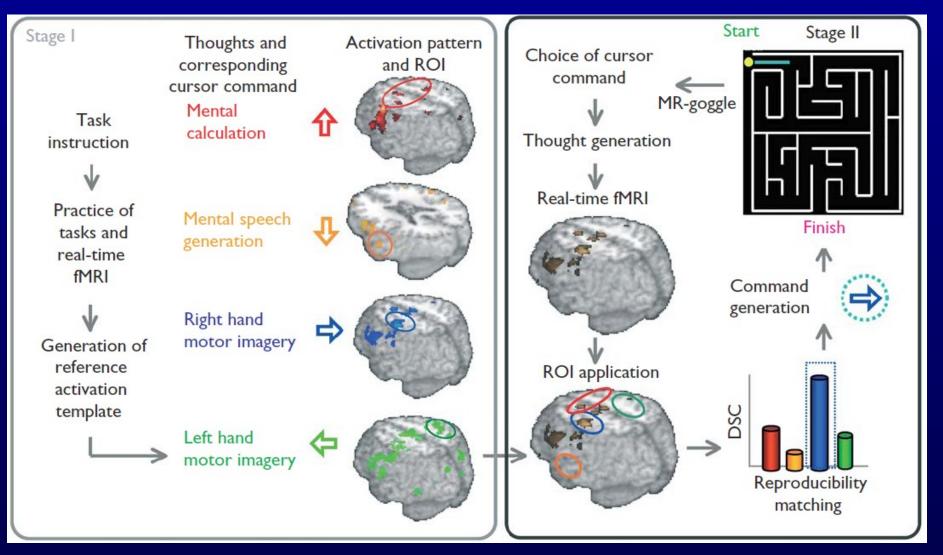

Fig.1 Yoo S. et al. Neuroreport 04

## Why bother?

- Reviews:
  - Weiskopf N et al.: Real-time functional magnetic resonance imaging: methods and applications. *Magnetic Resonance Imaging 25 (2007)*
  - Yang S et al.: Real-Time Functional Magnetic Resonance Imaging and its Applications. in *Brain Mapping Research Developments, Bakker LN ed., Nova Publishing, New Jersey* (2008)
  - deCharms RC: Applications of real-time fMRI. Nature Reviews Neuroscience 9 (2008)
  - deCharms RC: Reading and controlling human brain activation using real-time functional magnetic resonance imaging. *Trends in Cognitive Sciences* **11** (2007)

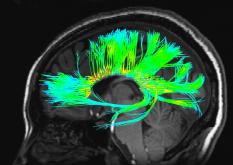

# he AFNL interface

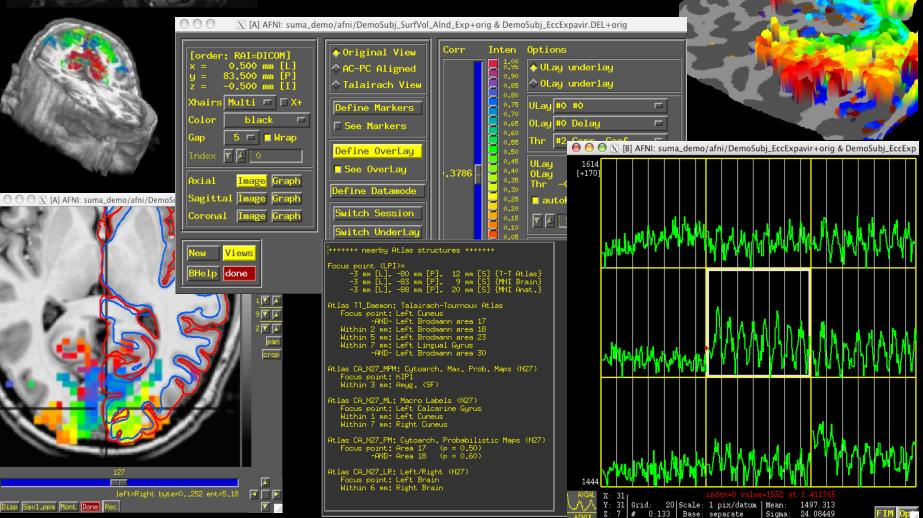

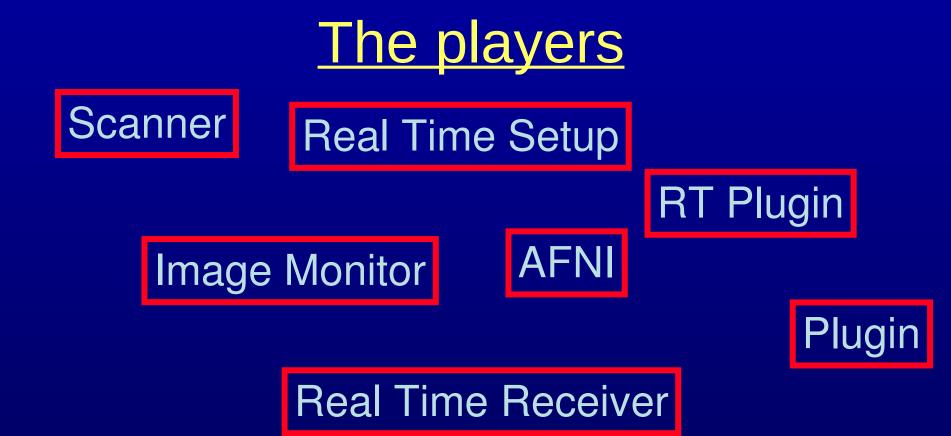

Stimulus Display

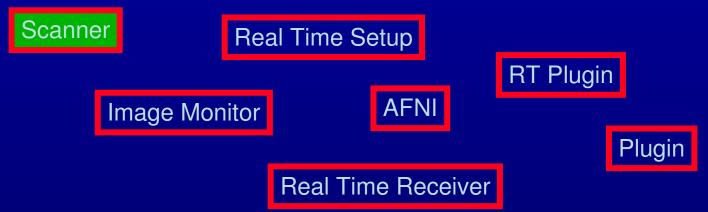

Stimulus Display

#### • Scanner

 A user-supplied machine to acquire and reconstruct images in real time

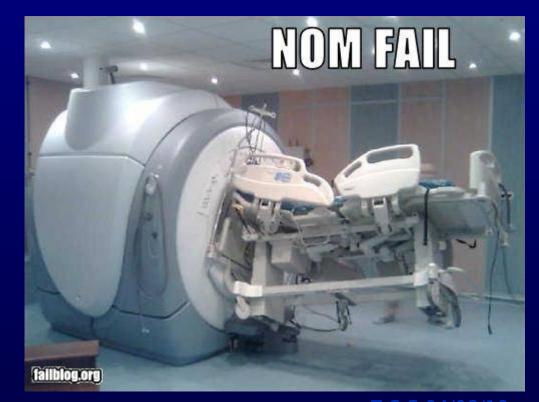

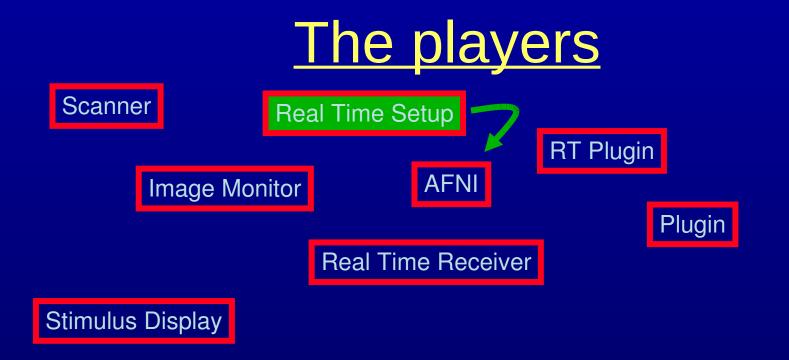

- Real Time Setup
  - A user-supplied set of commands that tell AFNI what to do with incoming data
  - Can be done from shell commands or from within C code
  - Communicates with AFNI through TCP/IP socket
  - Sets up ROIs for AFNI\*

## Setting up AFNI's RT plugin

#### Manually

#### - Good for learning and demo

| 00 | A RT Options |        |            |              |                 |            |                  |
|----|--------------|--------|------------|--------------|-----------------|------------|------------------|
|    |              | Al     | NI Plugin: | : Set Real-1 | Time Acquisitio | on Options |                  |
|    | Quit         |        | Set+       | Кеер         | Set+Cl          | ose        | Help             |
|    | Images Only  | No 🗖   |            |              |                 |            |                  |
|    | Root         |        |            |              |                 |            |                  |
|    | Update       | 1 🗖    |            |              |                 |            |                  |
|    | Function     | None 🗖 |            |              |                 |            |                  |
|    | Verbose      | Yes 🗖  |            |              |                 |            |                  |
|    | Registration | Non    | e 🗖        | Base Im      | age 3 🗖         | Resa       | mpling Quintic 🗖 |
|    | Graph        | No     | F          | NR [x-a      | xis] 🔽 🔺 [100   |            | y-axis] 🔽 🔺 🚺    |
|    | Mask         | Choo   | se Dataset | Vals to      | Send None       | F          |                  |
|    | RT Write     | 0ff    |            | Channel      | Merge none r    | -          |                  |

## Setting up AFNI's RT plugin

#### • Via Environment Variables

setenv AFNI\_REALTIME\_Registration setenv AFNI\_REALTIME\_Graph 3D:\_realtime Realtime

| 00 | 0            |                | 📉 [A] RT O  | ptions            |         |                |
|----|--------------|----------------|-------------|-------------------|---------|----------------|
|    |              | AFNI Plugin: S | et Real-Tim | e Acquisition Opt | ions    |                |
|    | Quit         | Set+Ke         | əp          | Set+Close         |         | Help           |
|    | Images Only  | No 🗖           |             |                   |         |                |
|    | Root         | (              |             |                   |         |                |
|    | Update       | 1 🗖            |             |                   |         |                |
|    | Function     | None 🗖         |             |                   |         |                |
|    | Verbose      | Yes 🗖          |             |                   |         |                |
|    | Registration | 3D: realtime 🗖 | Base Image  | a 3 🗖             | Resampl | ling Quintic 🗖 |
|    | Graph        | Realtime 🗖     | NR [x-axis  | s] 🔽 🔺 🚺          | YR [y-a | axis] 🔽 🔺 🚺    |
|    | Mask         | Choose Dataset | Vals to Se  | end None 🗖        |         |                |
|    | RT Write     | Off 🗖          | ChannelMer  | rge none 🗖        |         |                |

## Setting up AFNI

- Manually
- Environment variables
  - See README.environment (~250 variables)
- Layout files
  - Size and position windows just so
- Via plugout\_drive
  - Details will follow
- Via *image\_monitor* module -drive options
   -drive\_wait 'OPEN\_WINDOW axialgraph keypress=A'
   -drive\_afni 'CLOSE\_WINDOW axialimage'

#### Demo time

- Motion monitoring
- Motion & function

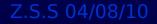

## **ROI selection options**

- Standard atlases
  - TT\_Daemon :
    - Created by tracing Talairach and Tournoux brain illustrations.
    - Contibuted by Jack Lancaster and Peter Fox of RIC UTHSCSA
  - CA\_N27\_MPM, CA\_N27\_ML, CA\_N27\_PM :
    - Anatomy Toolbox's atlases, some created from cytoarchitectonic
    - studies of 10 human post-mortem brains
    - contributed by Simon Eickhoff, Katrin Amunts and Karl Zilles of IME, Julich,
- FreeSurfer, subject-based
- Functional localizer
- Etc.

less than 1min including skull stripping and xform to TLRC

A couple of seconds for generating more ROIs

#### **Atlas-based ROIs**

1- Strip skull

(about 40 secs, 2.5GhZ cpu)

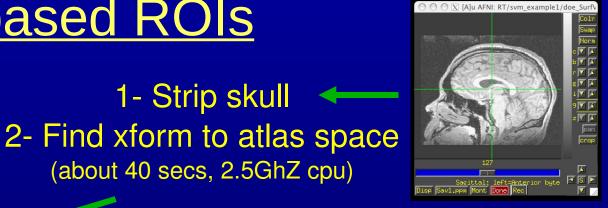

X AFNI Renderings

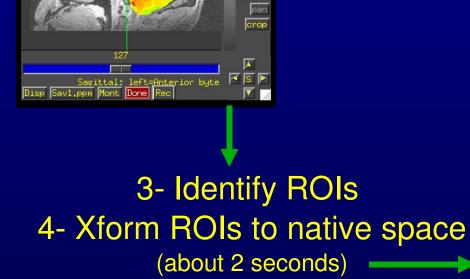

Norm

○ X [A]u AFNI: RT/svm\_example1/doe\_SurfV

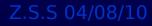

#### Subject-based Anatomical ROIs

🔿 🔿 🔿 🔀 [A]u AFNI: svm\_example1/SUMA/doe\_Su 🔿 🔿 🖾 [A]u AFNI: svm\_example1/SUMA/doe\_SurfVol+orig & aparc.a2005

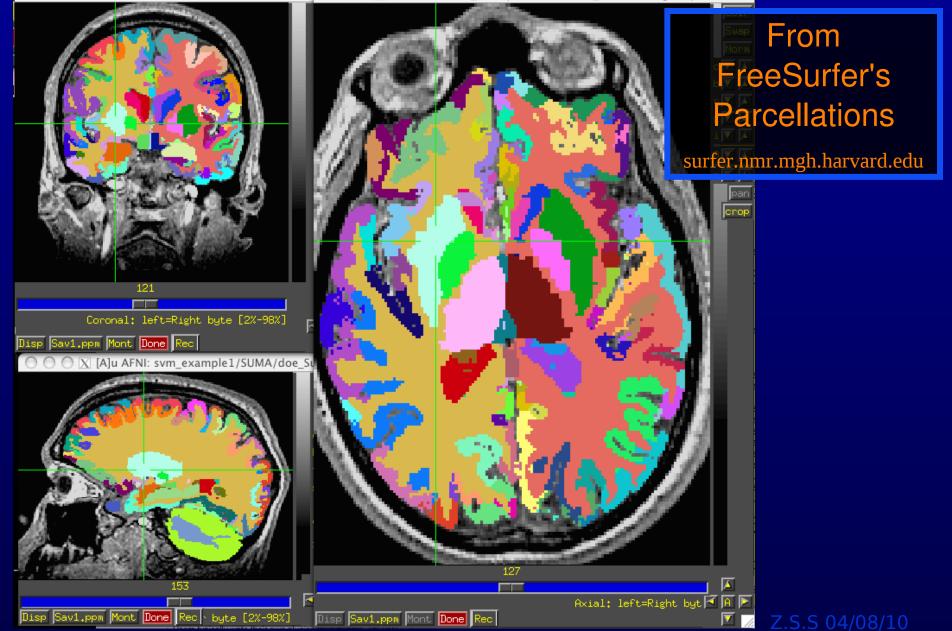

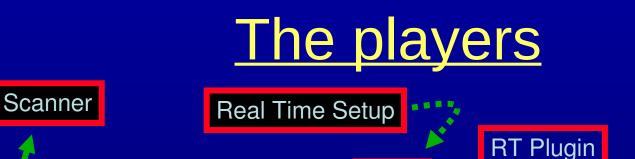

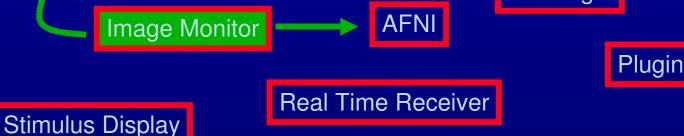

- Image Monitor
  - An AFNI- or user- supplied program to wait for new images
    - AFNI-supplied programs monitor files only:
      - Imon (Monitors GE's old dreaded I files)
      - Dimon (Monitors GE's DICOM images)
      - RTfeedme (Breaks up timeseries dataset and sends it to AFNI)
    - User-supplied programs usually interface with scanner software
      - SIEMENS TRIO/ALLEGRA via functors (S. LaConte BCM,
        - E. Stein NIDA)
    - Often only program that runs on scanner computer
  - Image Monitor sends new images or volumes to AFNI over TCP/IP socket

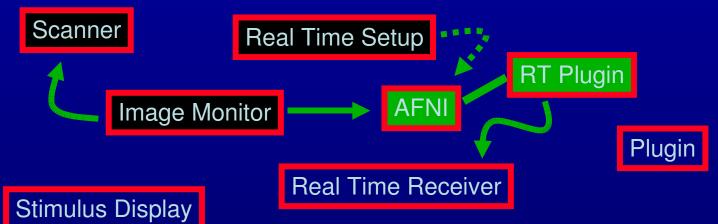

- AFNI/RT plugin take incoming images/volumes and processes them per the setup instructions
  - Assemble images/volumes into time series
  - Perform image registration
  - Perform (multi\*) linear regression
  - Send results to Real Time Receiver through TCP/IP socket
    - Raw, volume registered, or residual volume\*
    - ROI based results
  - Send raw or processed volumes to plugins registered to receive them
    - Much faster than TCP/IP (just a data pointer is passed)
    - Plugins can also communicate with Real Time Receiver

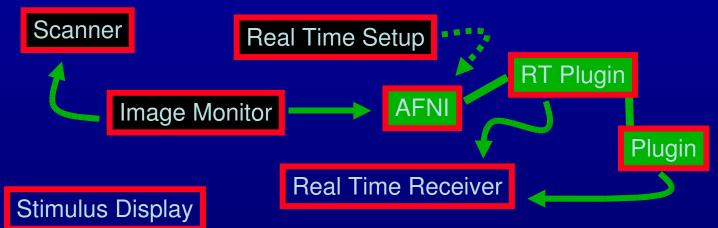

- AFNI/RT plugin take incoming images/volumes and processes them per the setup instructions
  - Assemble images/volumes into time series
  - Perform image registration
  - Perform (multi\*) linear regression
  - Send results to Real Time Receiver through TCP/IP socket
    - Raw, volume registered, or residual volume\*
    - ROI based results
  - Send raw or processed volumes to plugins registered to receive them
    - Much faster than TCP/IP (just a data pointer is passed)
    - Plugins can also communicate with Real Time Receiver

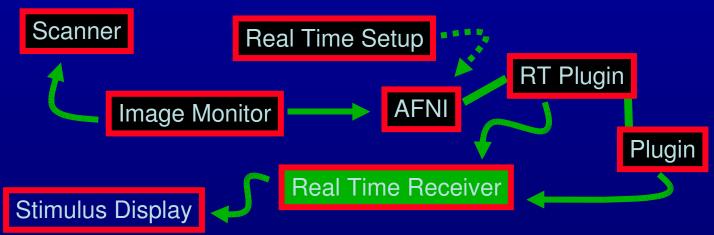

- Real Time Receiver (e.g. serial\_helper.c or realtime\_receiver.py)
  - AFNI- or User- supplied application that expects incoming data from AFNI and acts on it
    - Motion parameters
    - ROI-based data, all values or just average
    - Entire volumes of raw, or preprocessed data
    - Data from any RT plugin such as 3dsvm
  - Process incoming data to your liking
  - Optionally forward results to Stimulus Display either by serial connection, or TCP/IP\*

# Image Monitor (Dimon)

Dimon:

- monitor acquisition of Dicom or GE-Ifiles
- optionally write to3d script for creation of AFNI datasets
- optionally send volumes to afni's realtime plugin

find first volume (wait forever, scanning may not have started) wait for volume:

check every 2 seconds or every -sleep\_init ms check slices to see if a volume is acquired

once found:

note grid, orientation, byte order, etc.

if realtime:

comm: open link

try to open TCP channel to afni RT plugin check whether channel is ready for data

comm: send control info

send acquisition style (2D+zt), zorder, time pattern,

TR, FOV, grid, datum, orientation, origin, etc.

comm: send volume

# Image Monitor (Dimon), part II

set signal handlers, and note between-volume sleep time

for each found volume

while no new volume is yet found

check whether the scanner has stalled (run cancelled?)

sleep for one TR, or -sleep\_vol ms, or -sleep\_frac fraction of TR

if this is a new run

comm: send "end of (previous) run" message

track volume statistics

check orientation

comm: if connection not yet established, send control info

comm: send volume

upon termination (ctrl-c or -quit and no more data)

show run statistics

possibly create to3d script

comm: terminate connection

### Plug\_realtime

plug\_realtime:

init: register work process with afni (to be called regularly) plugin main: sets plugin control variables

main work process: asynchronously from main afni loop if new connection, initialize if data is bad or no new data after timeout write vol. to disk, plot final motion params, comm:close if new data: warn user and process process control info: TR, grid, orientation, DRIVE comds., etc. prepare to receive data from multiple channels setup new dataset if done with data: finish dataset and cleanup while there is data to read store into images if we have a full volume add volume to dataset possibly register volume to base update registration graph possibly run regression comm: compute and send TR data to realtime receiver

#### **Realtime\_receiver.py**

set signal handlers to close all ports on exit open incoming socket and wait for connection... forever:

process one run wait for the real-time plugin to talk to us check magic HELLO for type/amount of data to receive: only motion motion plus N ROI averages motion plus N voxel values (with coordinates, etc.) open outgoing serial port while no run termination, process one TR read incoming TCP data compute outgoing results write to serial port close data ports

## **RT SVM plugin\***

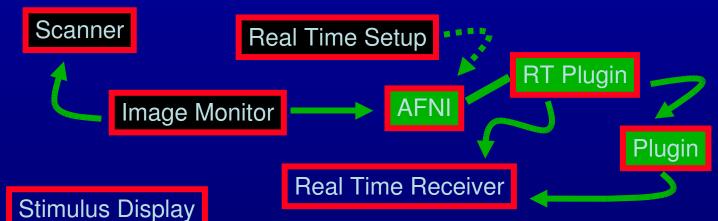

- SVM plugin is being modified to accept RT data
  - Given training models, classification is done in real-time
  - Classification can go to text, or to Real Time Receiver

| 000                                           |              |                     | ·                  |                     |                            |  |  |  |
|-----------------------------------------------|--------------|---------------------|--------------------|---------------------|----------------------------|--|--|--|
| AFNI Plugin: 3dsvm – An AFNI SVM Light Plugin |              |                     |                    |                     |                            |  |  |  |
| Quit                                          |              | Run+Keep            |                    | Run+Close           | Help                       |  |  |  |
| Training                                      |              |                     |                    |                     |                            |  |  |  |
| 🗖 Train Data                                  | Dataset      | Choose Dataset      | Labels             | -Choose Timeseries- | Censors-Choose Timeseries- |  |  |  |
| 🗖 Train Params                                | Mask         | Choose Dataset      | Kernel             | Linear 🗖            | C 🔽 🖌 100                  |  |  |  |
| Model Output                                  | Prefix       |                     |                    |                     |                            |  |  |  |
| Model Inspection                              | FIM Prefix   |                     | Alpha Prefix (.1D) | )                   |                            |  |  |  |
| Testing                                       | Mode         | realtime 🗖          |                    |                     |                            |  |  |  |
| Test Data                                     | Dataset      | Choose Dataset      | Model              | Choose Dataset      |                            |  |  |  |
| Predictions                                   | Prefix (.1D) |                     |                    |                     |                            |  |  |  |
| └ 'True' Labels                               | File         | -Choose Timeseries- |                    |                     |                            |  |  |  |

#### Real Time SVM\*

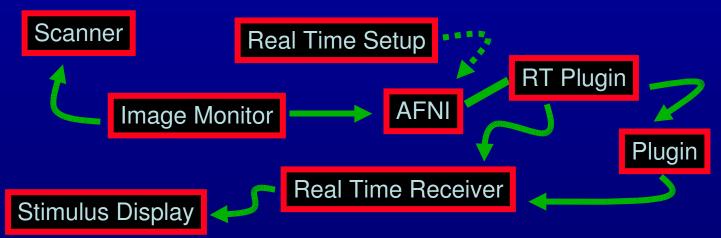

QuickTimeS and a YUV420 codec decompressor are needed to see this picture.

\*Movie generated with Real Time setup in S. LaConte et al. HBM 2007

#### **Receiver** example

• Example from demo

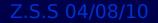

#### Strategy for Manipulating Activation

- Providing strategy may be critical
  - Subjects overestimate ability to control activation
  - Start by providing strategy that activates ROIs regions providing feedback
- See literature on control of various areas
  - Somatomotor cortex

From LaConte S. - FMRI Advanced Issues ISMRM 09

Adapted from deCharms RC. TCS 07

- Posse 2001, Yoo 2002, deCharms 2004, Yoo 2004
- Parahippocampal place area
  - Weiskopf 2004
- Amygdala
  - Posse 2003
- Insular cortex
  - Caria 2007
- Anterior cingulate cortex
  - Weiskopf 2003, Yoo 2004, Birbaumer 2007, deCharms 2005

• If incidental to task, minimize interference

Too much information

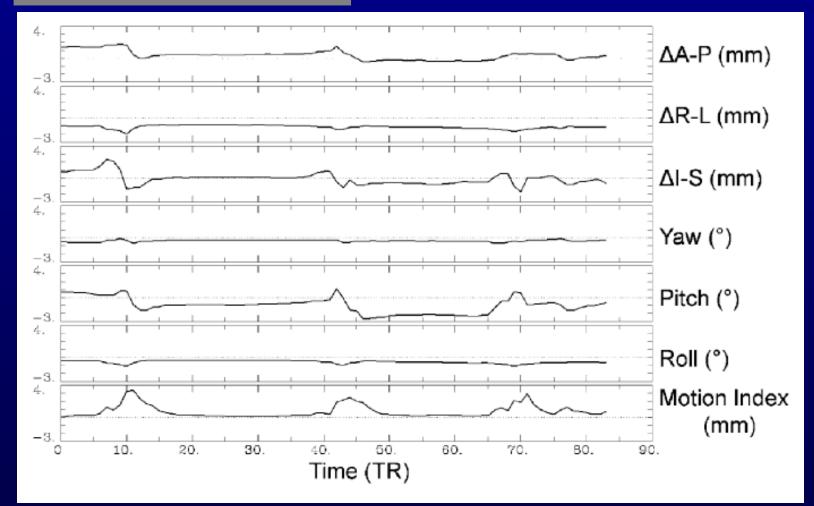

#### • If incidental to task, minimize interference

#### Enough information

#### Minimum Task Interference

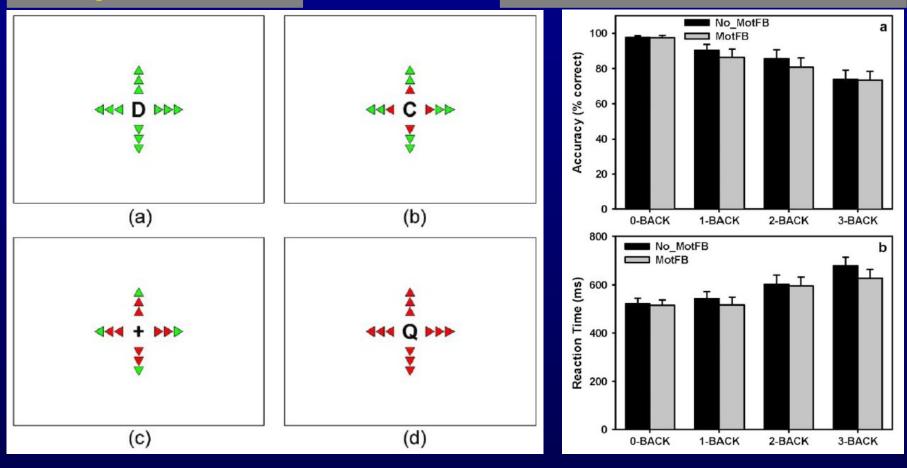

Fig.7 from Yang, S. et al. Neuroimage 05

Fig.3 from Yang, S. et al. Neuroimage 05

- Make it appealing to subject
  - Turns out few get excited about graphs
  - Fire on the beach = much more exciting

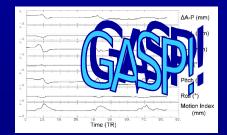

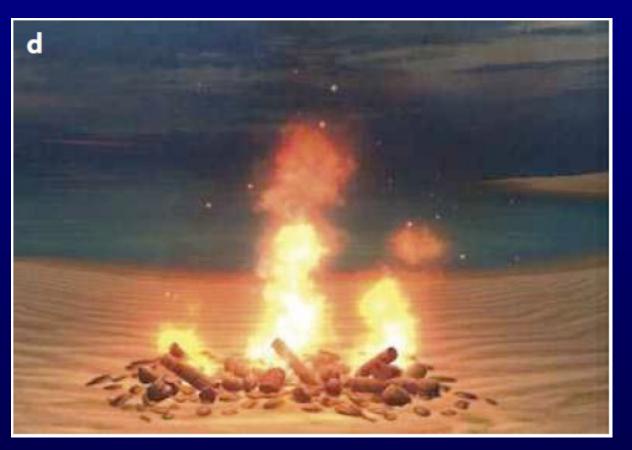

#### Figure 1d from deCharms RC. Nature 08

- OMG! Asteroids!
  - Keeps subject interested

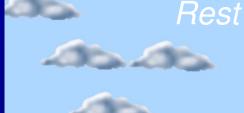

History trace helps subject cope with FMRI response lag

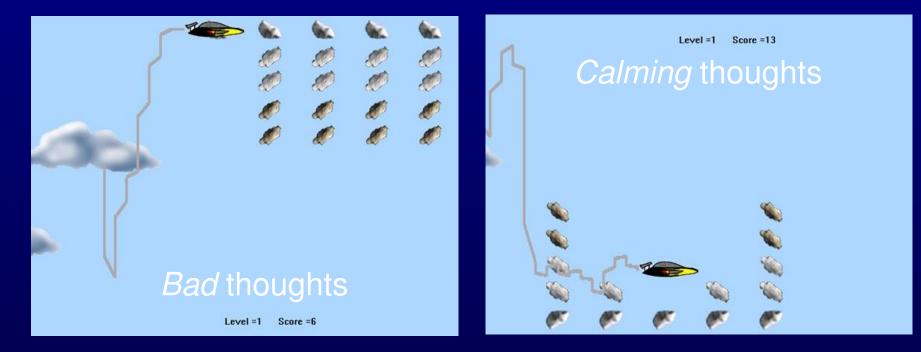

Courtesy of Zhang Y., Kurup P., Ross T. and Stein A. NIDA/NIH Z.S.S 04/08/10

#### Interface Design

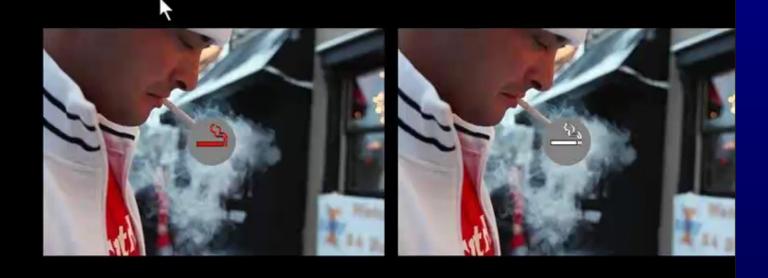

#### From S. LaConte

ISMRM 09

#### Interface Design

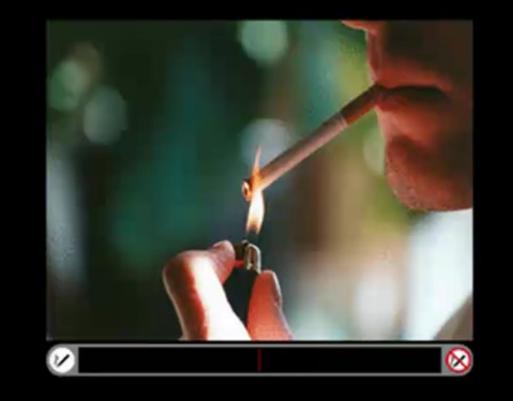

#### From S. LaConte

ISMRM 09

#### Interface Design

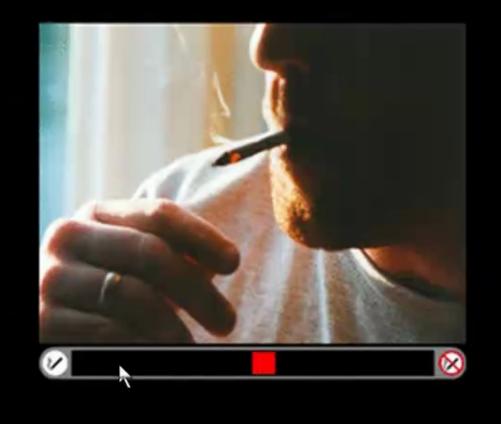

#### From S. LaConte

ISMRM 09

#### Interface Design

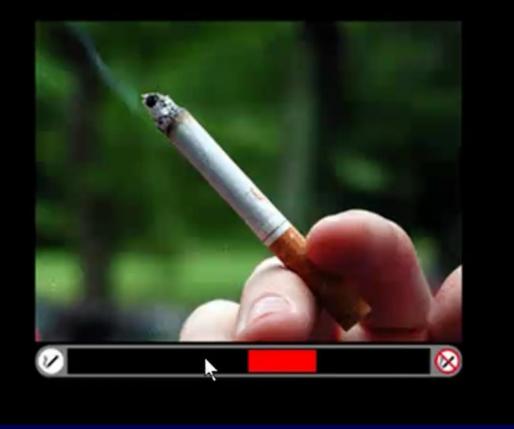

#### From S. LaConte

ISMRM 09

## <u>What to feedback ?</u>

- Which signal to use?
  - From original time series
  - From filtered\* time series
  - From regression (Beta/T/R) analysis
- Typically from one or more ROIs
  - Anatomical Atlas based
  - Single subject anatomy based
  - Group function based
  - Single subject localizer
- Combining information from multiple ROIs
  - Encode signals in VR scene
  - Classifiers (ROI or whole brain), if models are known LaConte SM. 07
- What about noise confounds?
  - Control for respiration/cardiac with real-time RETROICOR\*
  - Include other physiological covariates in real-time\*
  - Include real-time baseline modeling

## **Automation**

QuickTimeS and a decompressor are needed to see this picture.

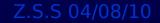

#### **Automating Navigation**

Other applications can communicate with AFNI via a program which sends a series of commands for execution.

+ Program called via "system" function (shell invocation)

+ No need to manage sockets or format and transmit commands

+ User Interaction with GUI is uninterrupted

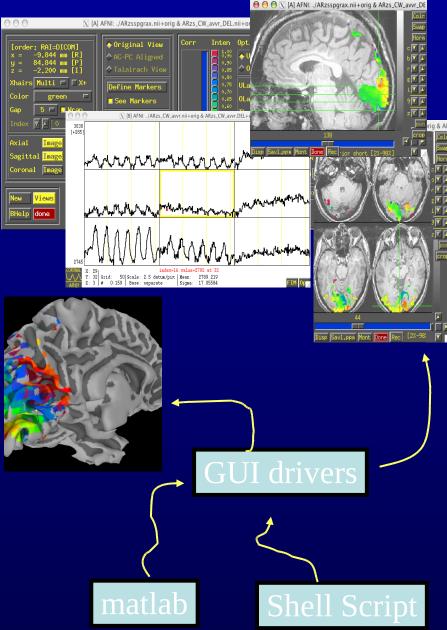

Z.S.S 04/08/10

```
while ($cnt < 300)
plugout_drive -com "SWITCH_UNDERLAY A ${WithSkull[$cnt]}"
        -com "SWITCH_OVERLAY A ${WithNoSkull[$cnt]}"
        -com 'OPEN_WINDOW A coronalimage opacity=0.5'
        -com 'OPEN_WINDOW A axialimage keypress=v opacity=0.4'
        -quit
    echo "Enter new number or hit enter for next brain:"
    set ans = $< && set cnt = `expr $cnt + $ans`
end</pre>
```

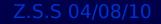

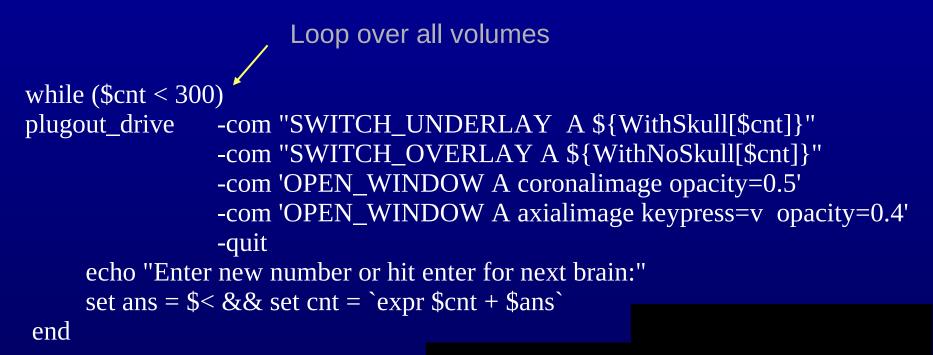

Switch background volume

```
while ($cnt < 300)
plugout_drive -com "SWITCH_UNDERLAY A ${WithSkull[$cnt]}"
    -com "SWITCH_OVERLAY A ${WithNoSkull[$cnt]}"
    -com 'OPEN_WINDOW A coronalimage opacity=0.5'
    -com 'OPEN_WINDOW A axialimage keypress=v opacity=0.4'
    -quit
    echo "Enter new number or hit enter for next brain:"
    set ans = $< && set cnt = `expr $cnt + $ans`
end</pre>
```

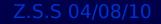

Switch foreground volume

```
while ($cnt < 300)
plugout_drive -com "SWITCH_UNDERLAY A ${WithSkull[$cnt]}"
        -com "SWITCH_OVERLAY A ${WithNoSkull[$cnt]}"
        -com 'OPEN_WINDOW A coronalimage opacity=0.5'
        -com 'OPEN_WINDOW A axialimage keypress=v opacity=0.4'
        -quit
    echo "Enter new number or hit enter for next brain:"
    set ans = $< && set cnt = `expr $cnt + $ans`
end</pre>
```

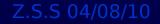

Open coronal image with low opacity

```
while ($cnt < 300)
plugout_drive -com "SWITCH_UNDERLAY A ${WithSkull[$cnt]}"
        -com "SWITCH_OVERLAY A ${WithNoSkull[$cnt]}"
        -com 'OPEN_WINDOW A coronalimage opacity=0.5'
        -com 'OPEN_WINDOW A axialimage keypress=v opacity=0.4'
        -quit
    echo "Enter new number or hit enter for next brain:"
    set ans = $< && set cnt = `expr $cnt + $ans`
end</pre>
```

Open axial image and start video mode

```
while ($cnt < 300)
plugout_drive -com "SWITCH_UNDERLAY A ${WithSkull[$cnt]}"
        -com "SWITCH_OVERLAY A ${WithNoSkull[$cnt]}"
        -com 'OPEN_WINDOW A coronalimage opacity=0.5'
        -com 'OPEN_WINDOW A axialimage keypress=v opacity=0.4'
        -quit
    echo "Enter new number or hit enter for next brain:"
    set ans = $< && set cnt = `expr $cnt + $ans`
end</pre>
```

#### Automating Navigation from MATLAB

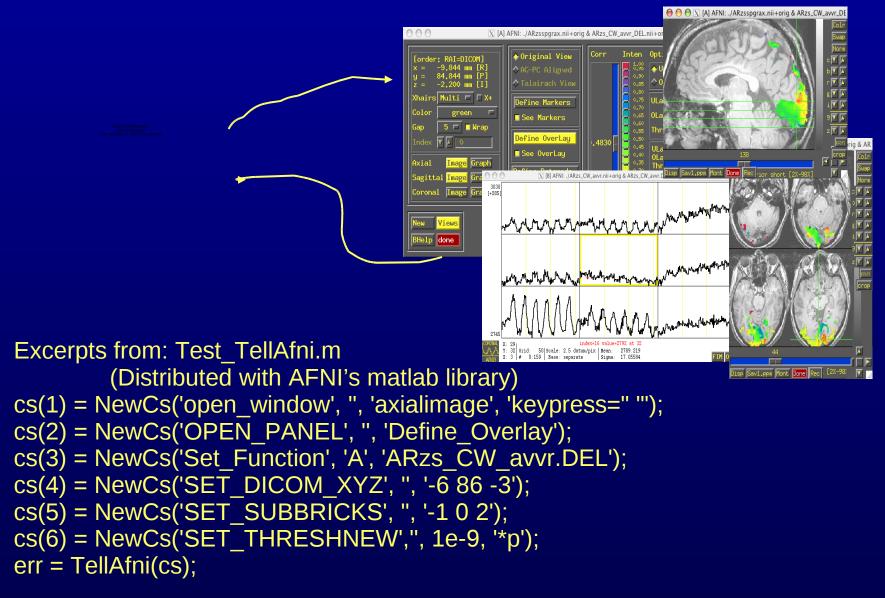

#### Automation demo

QuickTime[] and a YUV420 codec decompressor are needed to see this picture.

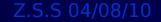

## "Help" sources

- Readme files
  - README.driver
  - README.environment
  - README.realtime
- Demo material available on: http://afni.nimh.nih.gov
- Automation
  - @DriveAfni script
  - @DriveSuma script
  - @DO.examples
- Sample programs
  - rtfeedme.c
  - Dimon.c
  - serial\_helper.c
  - realtime\_receiver.py
- Talk to us, we're interested in applications

#### Acknowledgments

Robert Cox Rick Reynolds

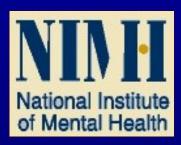

Stephen LaConte Thomas Ross

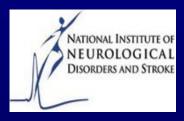

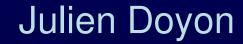

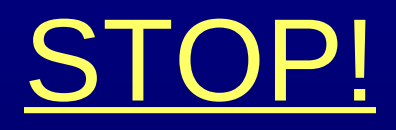

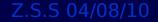

# <u>Neuroimaging Informatics</u> <u>Technology Initiative</u> Initiated and directed by Michael F. Huerta and Yuan Liu

- The goal is to provide coordinated and targeted service, training, and research to speed the development and enhance the utility of informatics tools related to neuroimaging.
  - To address the Tower of Babel problem resulting from the subjude of tools.

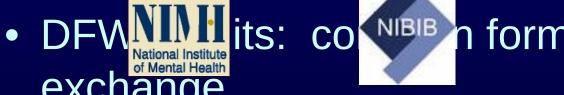

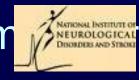

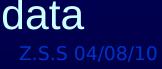

## NIFTI-1

- An extensible extension of ANALYZE<sup>™</sup>-7.5 file format
  - + Header fields clearly defined and interpretation agreed upon
- NIFTI-1 was devised to suit FMRI analyses
  - + Information about time series and statistical parameters in header
  - + NIFTI does allow for extensions
    - No standard for the format of the extensions or conventions for interpreting them
  - + Code/Documentation available on NITRC website
  - + Format adherence is voluntary

## <u>GIFTI-1</u>

- NIFTI's counterpart for surfaces and surface-based data
- Format is XML based
  - Format is mainly intended for data exchange
  - Performance was a concern, but focus was more on flexibility and ease of extension
- APIs now available for C, MATLAB, and Python
- Code/Documentation, and Sample data available on NITRC website
- At least 7 applications use GIFTI:
  - AFNI/SUMA, BrainVisa, BrainVoyager, Caret, CRkit, FreeSurfer, VisTrails, and /10 SurfStat

#### We must work together, or else

QuickTime[] and a decompressor are needed to see this picture.

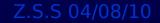

## **Visualization**

- The more complicated the processing, the more important it is to easily access the data at various stages of the process and for each subject
- Unpredictable errors creep into the data at various levels of the analysis
  - Scanner
  - Subject
  - Stimulus delivery
  - Processing software
  - Postdoc error

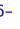

#### Thank You